# Appendix A – Data collection instruments

#### Appendix A, Part 1: Invitation to participate in taxonomy tree test study

*The following general bulletin will be issued:*

**Subject:** 15 Minute Survey on Healthcare Terms

Dear Newsletter Recipient:

At AHRQ we are continually updating our web site to make it easier for people like you to use. We have just created a new taxonomy with the goal of making information on the site easier to find, and we'd like your help in testing it!

We'd like you to do a survey that will take approximately 15 minutes. You will be asked 12 questions such as "where would you find information about Long-term Care Facilities?" You will be presented with a list of category and subcategory names from which you can select the category and subcategory most likely to contain the information requested. When you locate the spot, you'll select the "I'd find it here" button.

All responses will be anonymous. To protect your privacy, a random number will be assigned to your survey when you go to the survey site. Your email address will not be recorded, or associated in any way with your responses.

If you have any questions or concerns please email  $c$ assandra.moore@ahrq.hhs.gov for a prompt reply.

The study will be open for only two weeks or less to hit our target of 400 respondents. We look forward to hearing what you think! Click the link below to ensure your voice is heard.

Take me to the survey.

Best regards,

The AHRQ Office of Communications and Knowledge Transfer.

#### Appendix A, Part 2: Sequence of Screens seen by the Participant

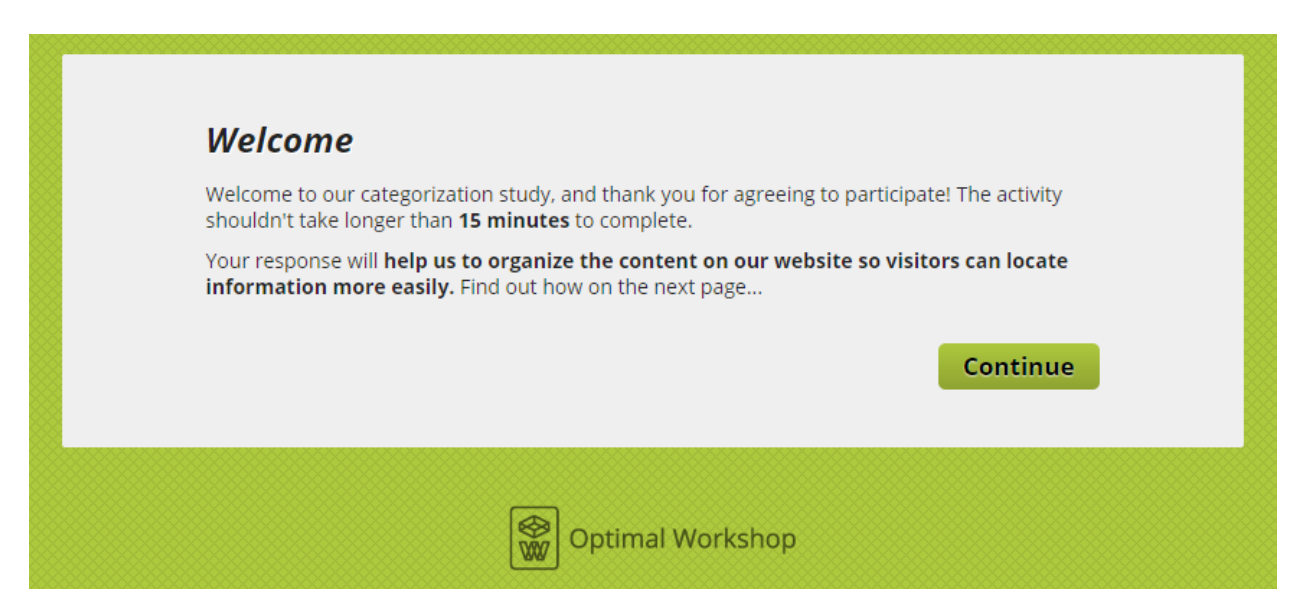

Figure 1: Page participant sees after clicking link "Take me to the survey."

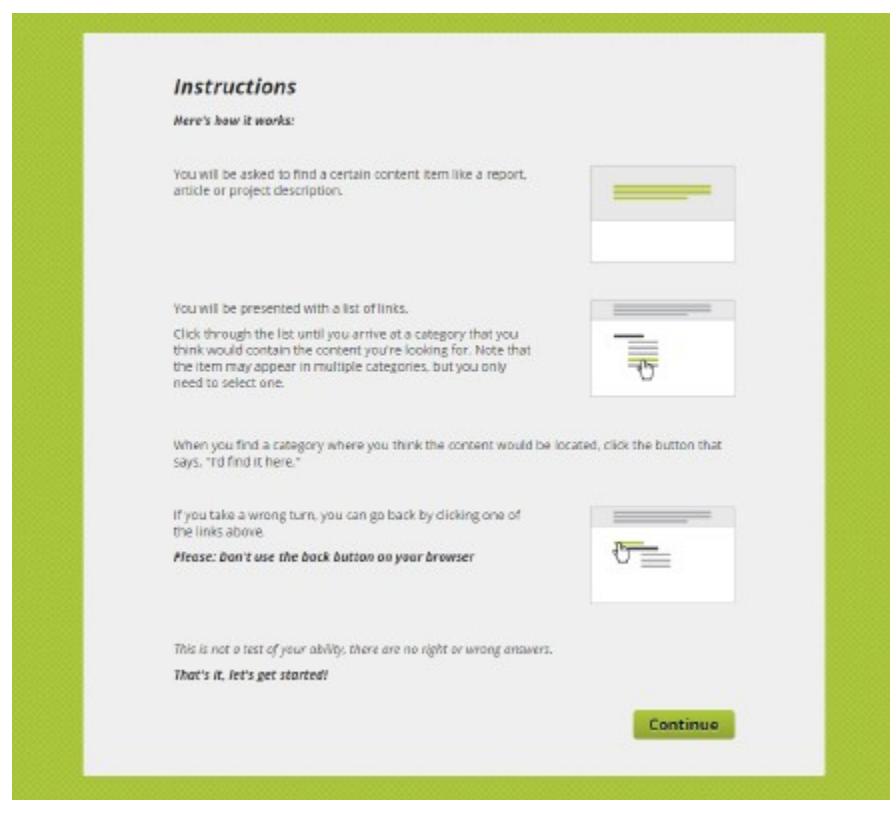

Figure 2: Page participant sees after clicking "Continue" in Figure 1.

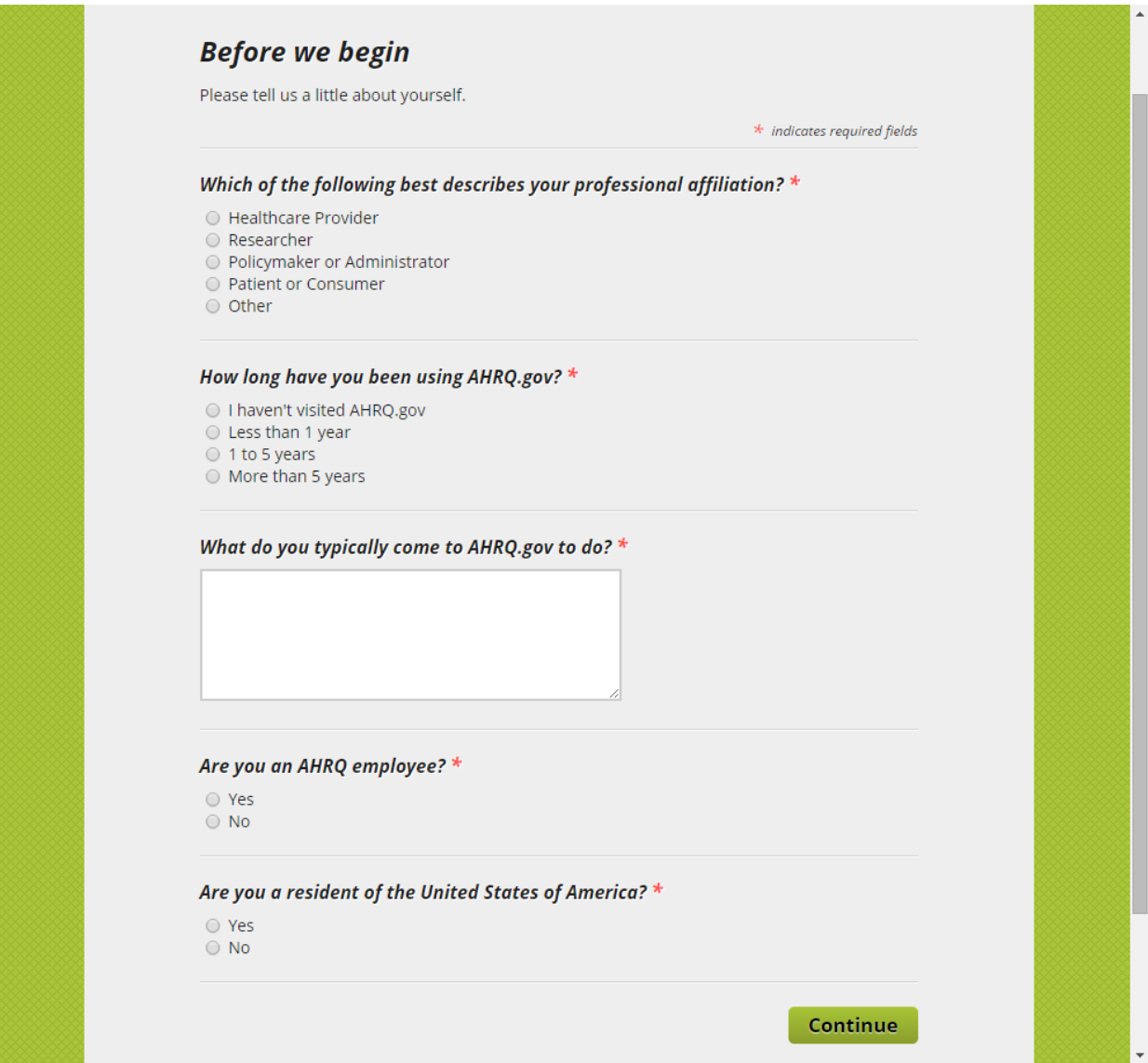

Figure 3: Page participant sees after clicking "Continue" in Figure 2. The pre-test questions enable segmentation of audience groups for analysis of results.

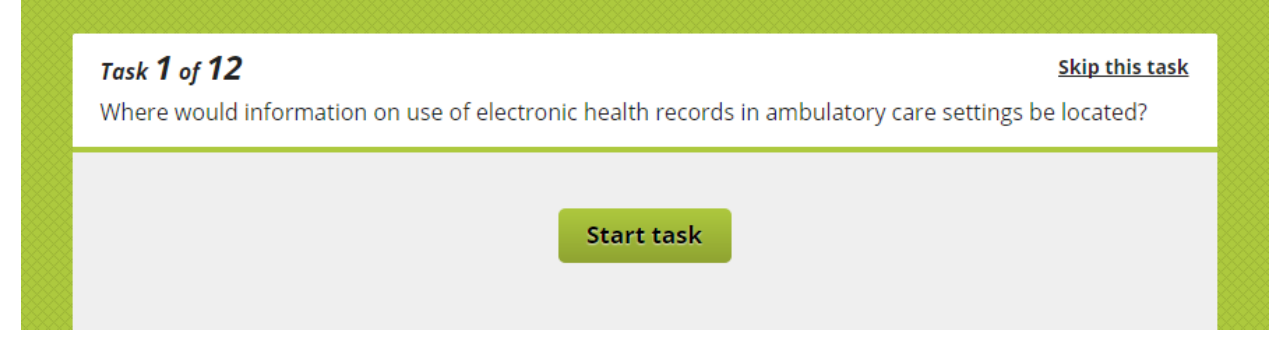

Figure 4: Page participant sees after clicking "Continue" in Figure 3. Task is described. Note that participant can elect to skip the task.

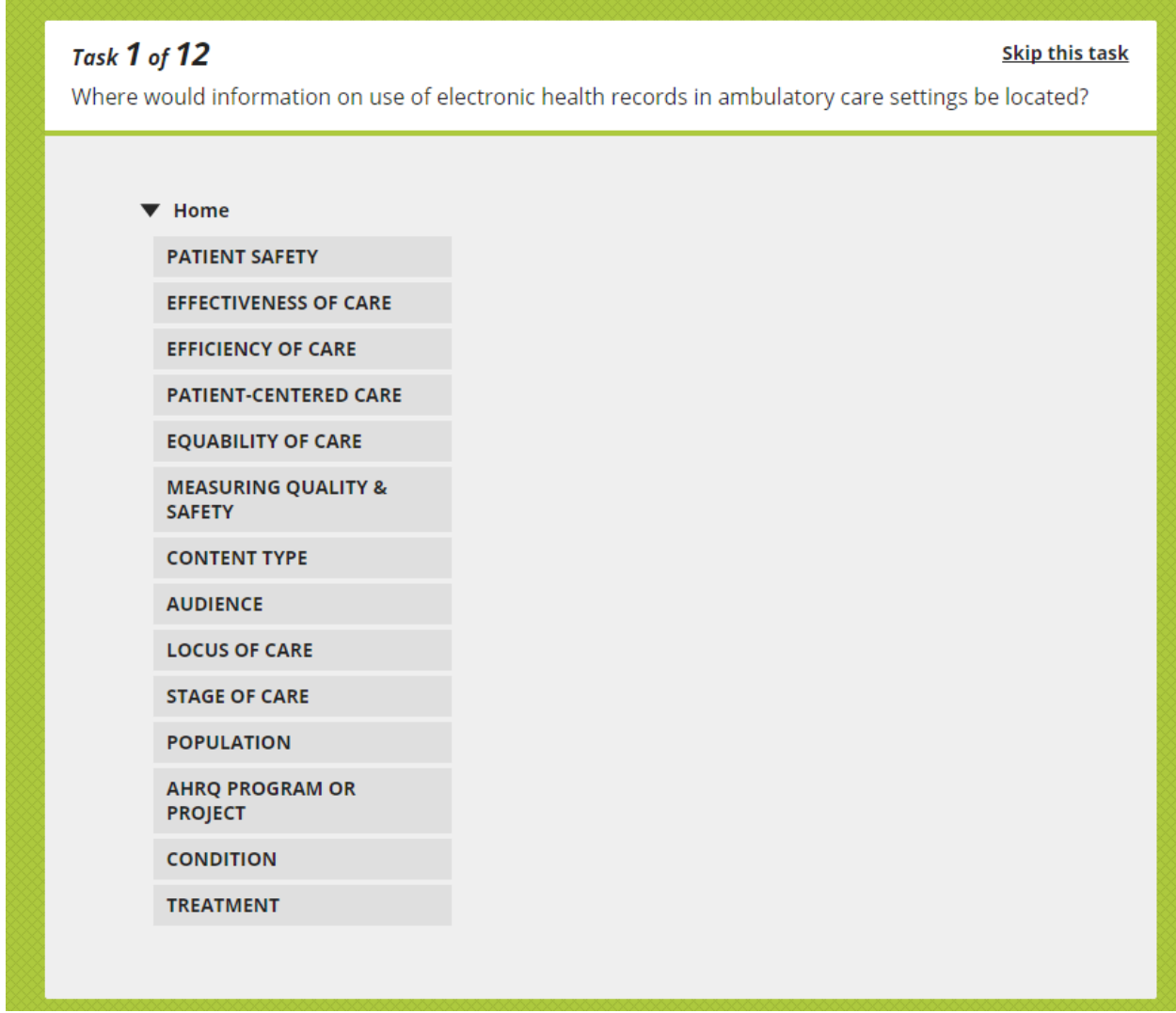

Figure 5: Page participant sees after clicking "Start Task" in Figure 4. Task description remains at the top of the page and the top level of taxonomic hierarchy is displayed. Participants select a category.

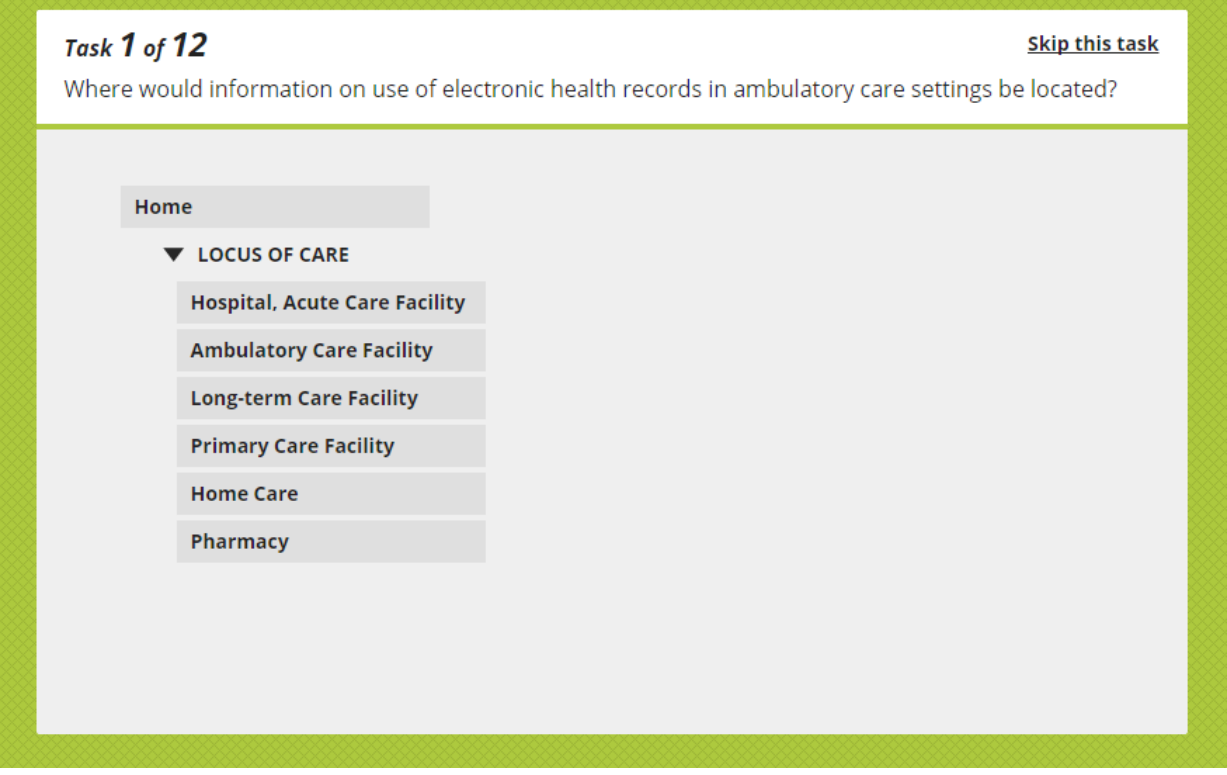

Figure 6: Page participant sees after clicking one of the categories in Figure 4. Note that the participant can go back up the hierarchy if they are not satisfied with the category they've selected. Participants select a sub-category.

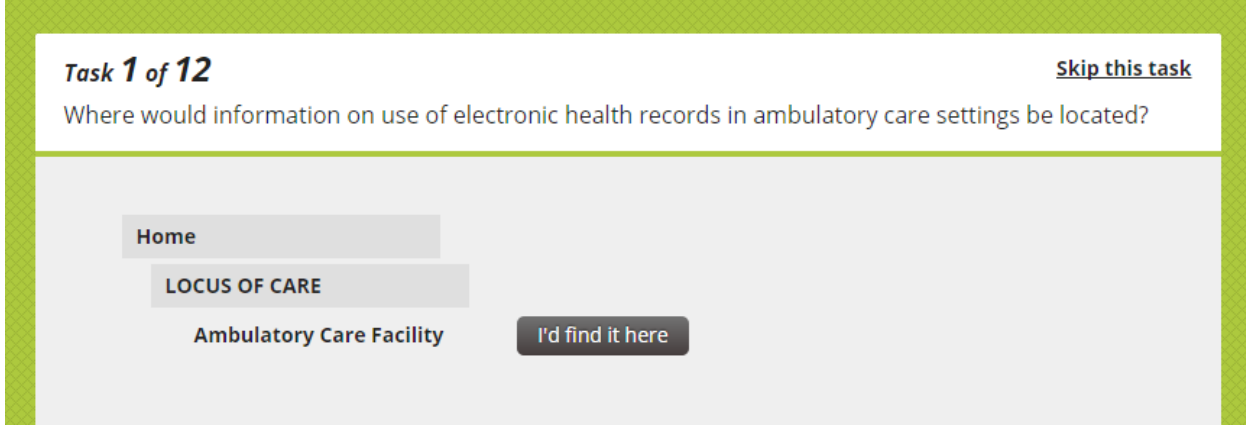

Figure 7: Page participant sees after clicking one of the sub-categories in Figure 5. Note that the participant can go back up the hierarchy if they are not satisfied with the sub-category they've selected. Clicking "I'd find it here" ends task 1 and the participant is shown task 2 which looks like Figure 4.

## Appendix A, Part 3: All possible questions and correct answers

|                            | Optimal Workshop                                                                                                    | Sean Fitzpatrick ▼<br><b>My Account</b><br>Support                                                                                                    |
|----------------------------|----------------------------------------------------------------------------------------------------|----------------------------------------------------------------------------------------------------|
| Treejack                   | Chalkmark<br>OptimalSort                                                                                                    |                                                                                                    |
|                            | <b>AHRQ Taxonomy Test</b>                                                                                                    | <b>图 Save</b><br>Q Preview<br>$\blacktriangleleft$ Launch                                                                                                    |
| <b>Settings</b>            | Tasks<br>Tree<br><b>Messages</b><br>Questionnaire                                                                                                    | TIPS O<br>Appearance                                                                                                    |
| Tasks                      |                                                                                                    | ๏<br>Options                                                                                                    |
| 1                          | You are looking for a final report on reducing the<br>incidence of Central Line-Associated Bloodstream<br>Infection (CLABSI) among hospital patients. Where<br>might you find it?<br>PATIENT SAFETY > Adverse Medical Events<br>CONTENT TYPE > Article, Report, Publication<br>AUDIENCE > Healthcare Provider<br>LOCUS OF CARE > Hospital, Acute Care Facility                                                                  | Allow participants to skip tasks<br>画<br>Correct answers<br>they do not wish to complete<br>Randomize task order when<br>presented to participants to<br>reduce bias<br>Show each participant $\begin{vmatrix} 12 \\ 72 \end{vmatrix}$<br>task(s) |
| $\cdots$<br>$\overline{2}$ | You would like to use the Comprehensive Unit-<br>based Safety Program (CUSP) Toolkit to improve the<br>way your clinical staff members work together.<br>Where can you find it?<br>PATIENT SAFETY > Culture of Patient Safety<br>EFFECTIVENESS OF CARE > Teamwork<br>CONTENT TYPE > Toolkit, Curriculum Tools<br>AUDIENCE > Healthcare Provider<br>AHRQ PROGRAM OR PROJECT > Comprehensive Unit-<br>based Safety Program (CUSP) | 喕<br>Correct answers                                                                                                    |
| 3                          | Please locate information about the effectiveness<br>and risks of long-term opioid treatment for chronic<br>pain.<br>EFFECTIVENESS OF CARE > Comparative Effectiveness<br>CONTENT TYPE > Summary, Abstract, Highlights<br>AUDIENCE > Healthcare Provider<br>STAGE OF CARE > Chronic<br>CONDITION > Brain, Nerve and Sensory<br>TREATMENT > Medications                                                                          | 靣<br>Correct answers                                                                                                    |
| ÷<br>$\overline{4}$        | You're interested in evaluating the "meaningful<br>use" of electronic health record software. Where<br>would you find this information?<br>EFFECTIVENESS OF CARE > Technology<br>CONTENT TYPE > Article, Report, Publication<br>AUDIENCE > Researcher<br>AUDIENCE > Policymaker, Administrator                                                                                                    | 圙<br>Correct answers                                                                                                    |

Figure 8: Questions 1-4

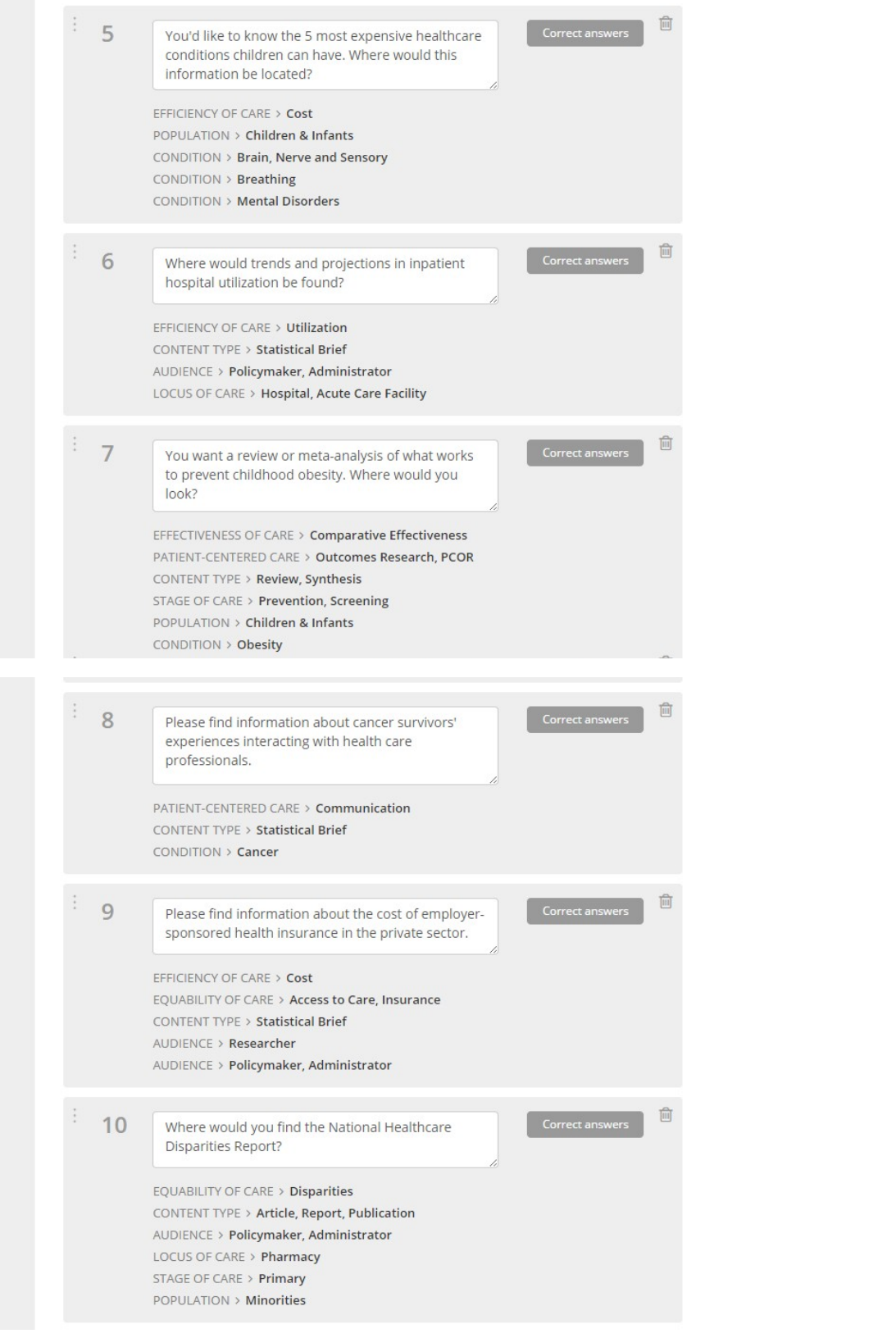

ш

 $\overline{\phantom{a}}$ 

Figure 9: Questions 5-10

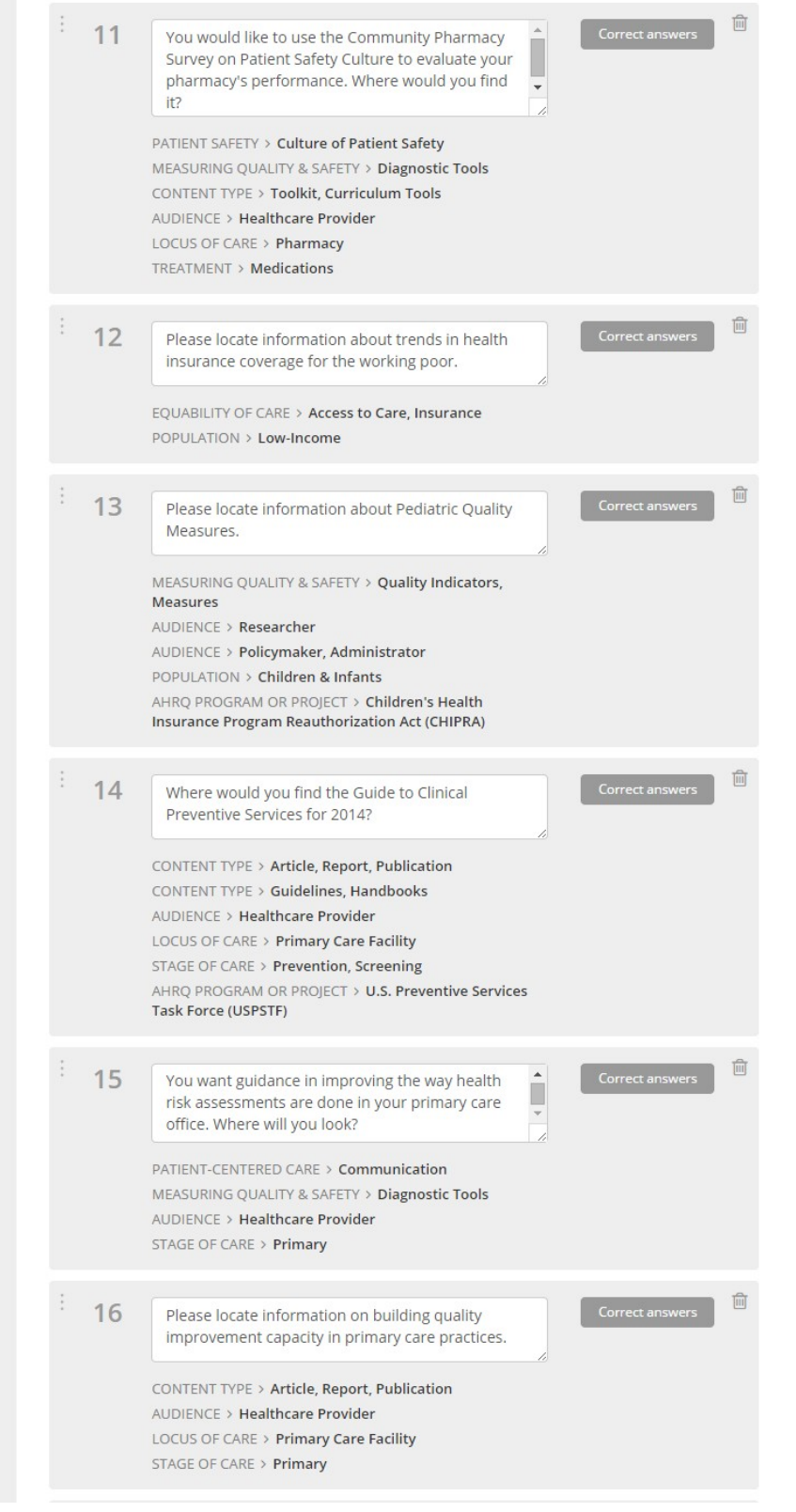

I

 $\mathbb H$ 

Figure 10: Questions 11-16

Correct answers  $17$ Please find information about the Children's Health Insurance Program Reauthorization Act (CHIPRA). EQUABILITY OF CARE > Access to Care, Insurance MEASURING QUALITY & SAFETY > Quality Indicators, Measures CONTENT TYPE > Article, Report, Publication AUDIENCE > Healthcare Provider AUDIENCE > Researcher AUDIENCE > Policymaker, Administrator POPULATION > Children & Infants AHRQ PROGRAM OR PROJECT > Children's Health Insurance Program Reauthorization Act (CHIPRA) 面 18 AHRQ has funded research on care of people with Multiple Chronic Conditions (MCC). Please find it. LOCUS OF CARE > Long-term Care Facility STAGE OF CARE > Chronic CONDITION > Breathing CONDITION > Cancer CONDITION > Diabetes  $\widehat{\mathbb{m}}$ 19 Where would you find information about a Patient-Centered Medical Home? PATIENT-CENTERED CARE > Medical Home, PCMH CONTENT TYPE > Article, Report, Publication AUDIENCE > Healthcare Provider LOCUS OF CARE > Primary Care Facility STAGE OF CARE > Primary 20 Where would information on use of electronic health records in ambulatory care settings be located? EFFECTIVENESS OF CARE > Technology AUDIENCE > Healthcare Provider AUDIENCE > Researcher AUDIENCE > Policymaker, Administrator LOCUS OF CARE > Ambulatory Care Facility  $21$ You're interested in the success rates of different therapies for children with autism spectrum disorder. Where would you find that  $\overline{\phantom{a}}$ information? EFFECTIVENESS OF CARE > Comparative Effectiveness AUDIENCE > Healthcare Provider AUDIENCE > Researcher POPULATION > Children & Infants CONDITION > Behavior CONDITION > Brain, Nerve and Sensory CONDITION > Mental Disorders

Figure 11: Questions 17-21

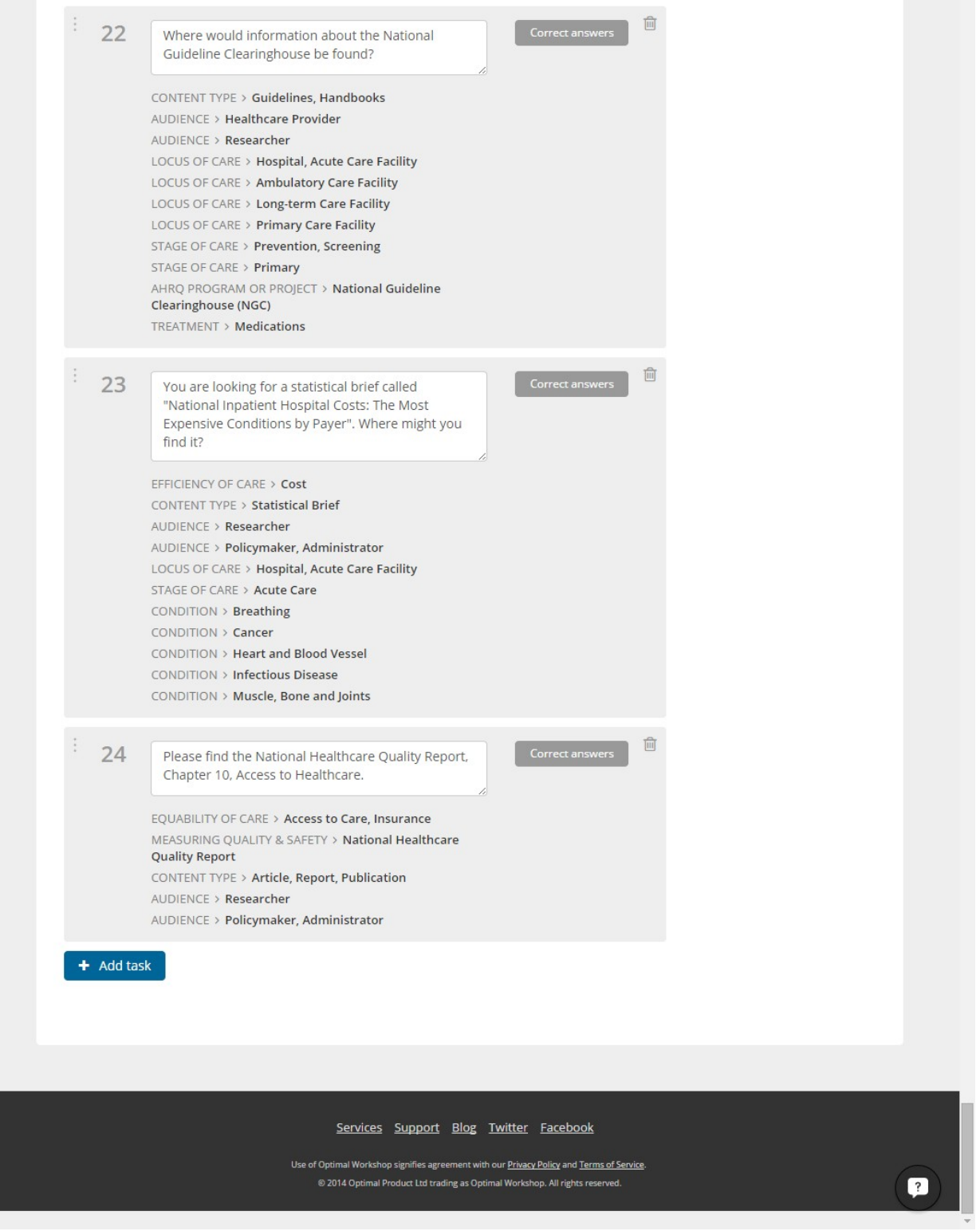

Figure 12: Questions 22-24

### Appendix A, Part 4: Post-study questions and thank you

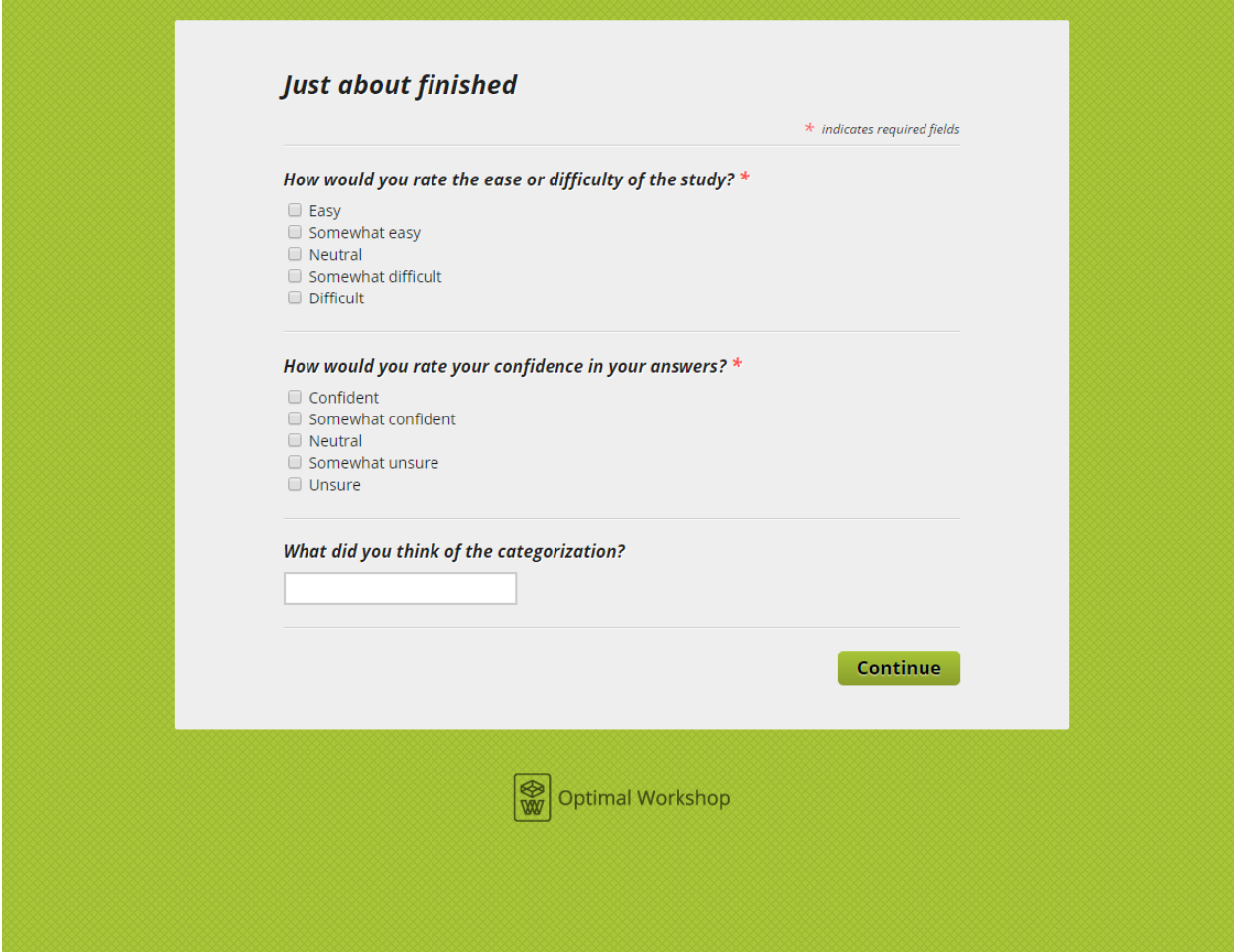

Figure 13: Screen seen by participant after having viewed 12 of the 24 possible questions.

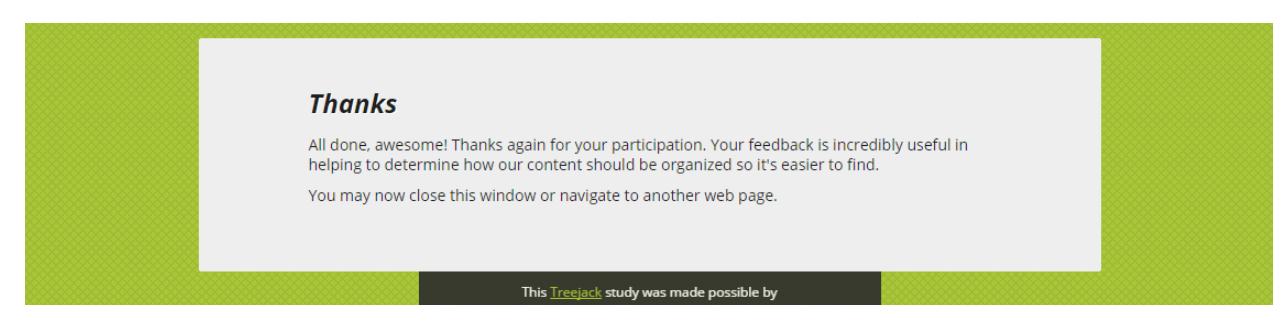

Figure 14: Screen seen by participant after clicking "Continue" in Figure 13.